# **Registration 101**

A guide to registering for courses at Murray State University via myGate (Effective December 2021)

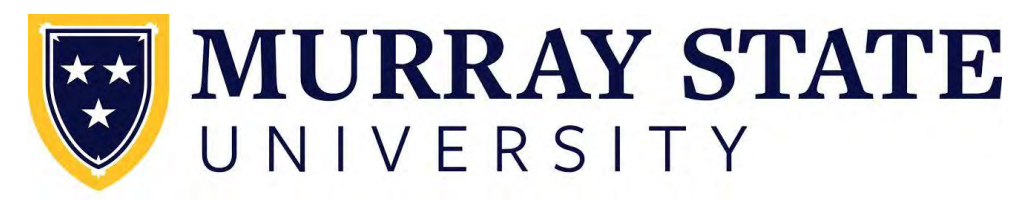

**Academic Advising** 

Log into myGate: https://mygate.murraystate.edu/ Academic Standing and Holds

In Menu, click on the Academics tab (graduation hat icon on mobile)

In Academics, under Student Info, click on Academic Standing

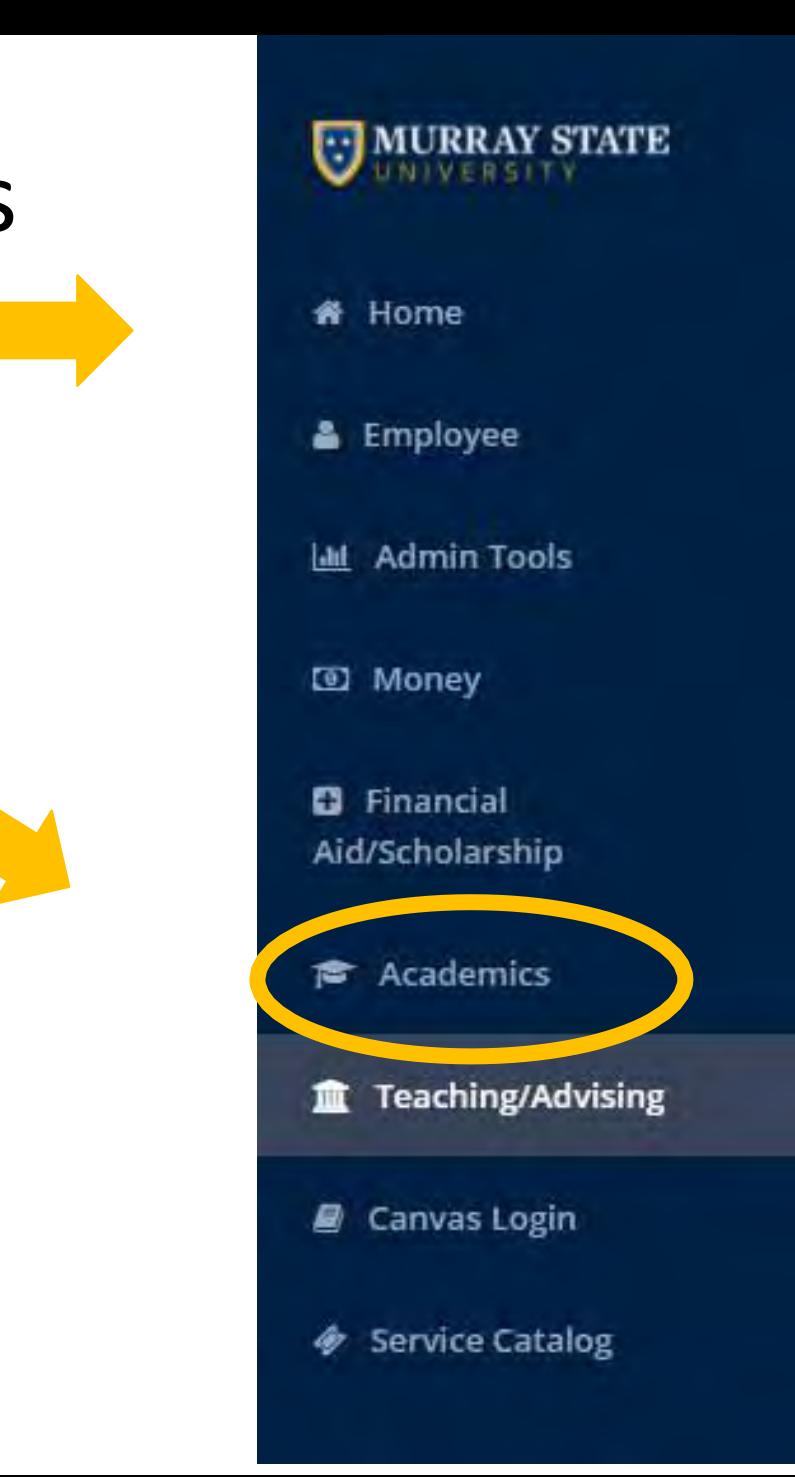

### Academic Standing and Holds

Academic Standing:

You may register during the following times **Begin Time To Fnd Time** From Nov 05,2018 08:00 am May 03,2019 11:59 pm You have no Holds which prevent registration. Your Academic Standing is Good Standing which permits registration. Your Student Status permits registration. Your Class for registration purposes is Post-Baccalaureate. **Earned Credit Hours** Level **Type** Undergraduate Institutional 12.000

If holds are on the account, they would be listed here. Resolve any holds that prevent registration. Verification: You may need to complete the Verification form before using the Registration Tools - do this BEFORE your Registration day!

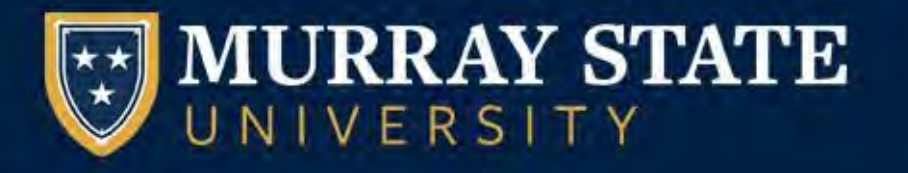

#### Welcome,

**Registration Verification** 

Federal mandates require students to enter and verify certain contact information each semester. Completing this form will help us comply with Federal requiation, as well as provide better service to you in the event of an emergency. Once you have completed this information, you will be automatically forwarded to 'Look Up Classes.'

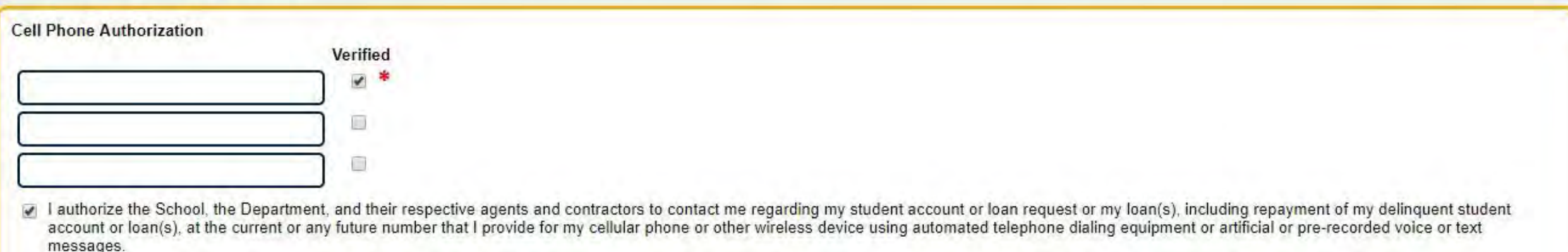

### In the Registration Tools Section:

Before Registration is Open: Use "Schedule of Classes/Course Fees" to View Course Options

Once Registration is Open: Use "Add/Drop/Register Individual Classes" to Register for Classes

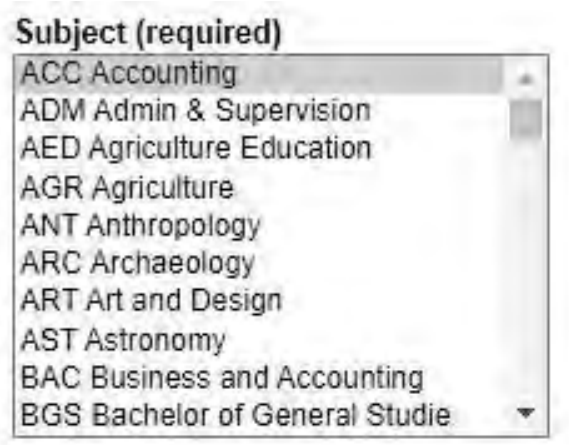

# Instructor

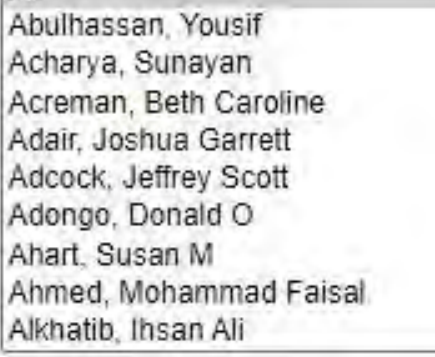

#### **Course Level**

All

All Continuing Education Unit Prog ESL program Graduate Post-Baccalaureate Undergraduate

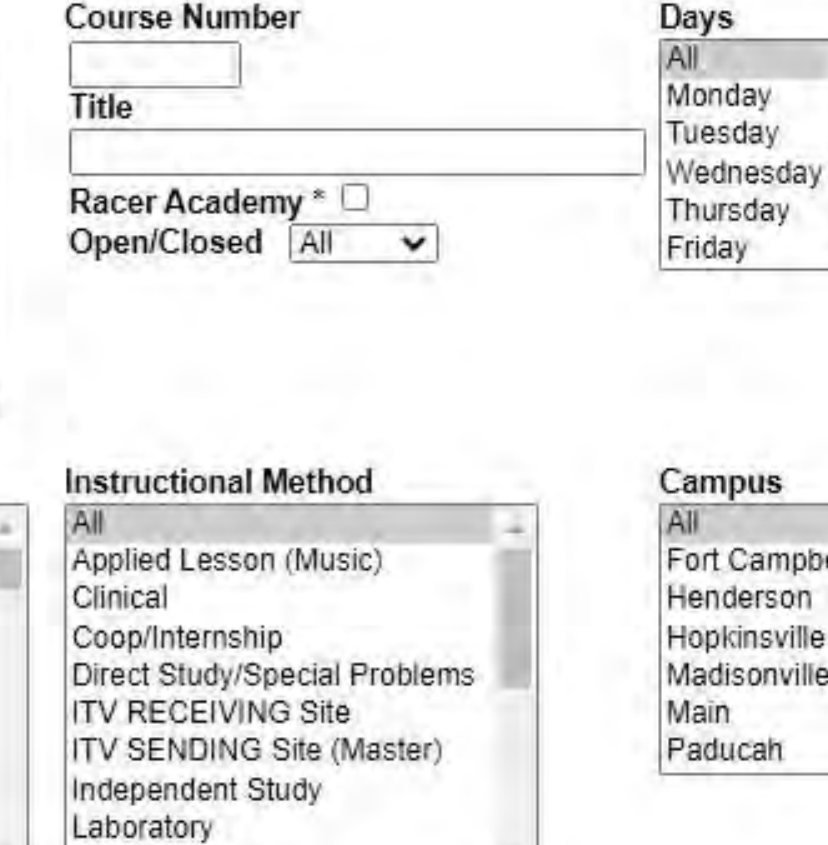

#### Part of Term

Practicum

All. 10 week Fall/Spring Session 5 week-1st Fall/Spring 5 week-3rd Fall/Spring **First Half Semester** Full Term

#### Friday Campus Fort Campbell Henderson Hopkinsville Madisonville Main

#### **University Studies Category**

All **US-Global Awareness** US-Oral & Written Comm US-Sci Inquiry & Quant Skills US-Social & Self Awareness US-World's Historical

**Look Up Classes** and Add/Drop/Register **Individual Classes:** 

You can search by all of these categories after selecting a subject

**SEARCH** 

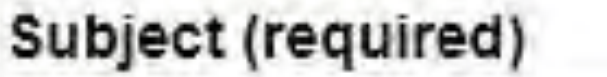

**ACC Accounting ADM Admin & Supervision AED Agriculture Education AGR Agriculture ANT Anthropology** ARC Archaeology **ART Art and Design AST Astronomy BIO Biology BIS Bachelor Integrated Studie** 

# **Course Number** Title Racer Academy \* Open/Closed All

Subject: Hold down control or command key to select more than one Subject.

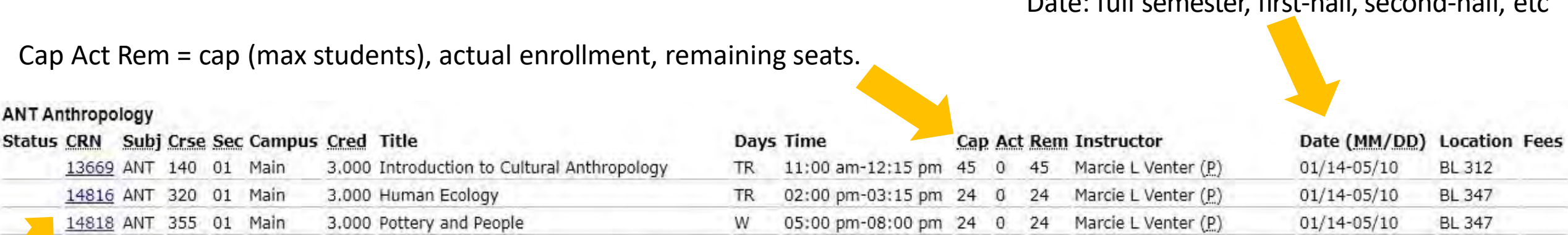

Date: full semester, first-half,second-half, etc

#### CRN: click on CRN to see course info; then click on "view catalog entry" to see course description and prerequisites.

#### ANT 355 - Pottery and People

ANT 355 Pottery and People (3). Course will explore the diverse ways that people have and continue to incorporate ceramics into their daily lives. Topics that will be examined include resource acquisition strategies, craft production, distribution, and use of pottery. Examples will draw on modern ethnographic and archaeological case studies involving potters. Analysis of pottery will focus on the approaches to the classification of ceramics, inferences about their production and social contexts from archaeological specimens, ethnographic analogy, and experimental studies. Prerequisite: ARC 150 or permission of instructor. (Same as ARC 355.) 3.000 Credit hours

3.000 Lecture hours

### Register for a Course

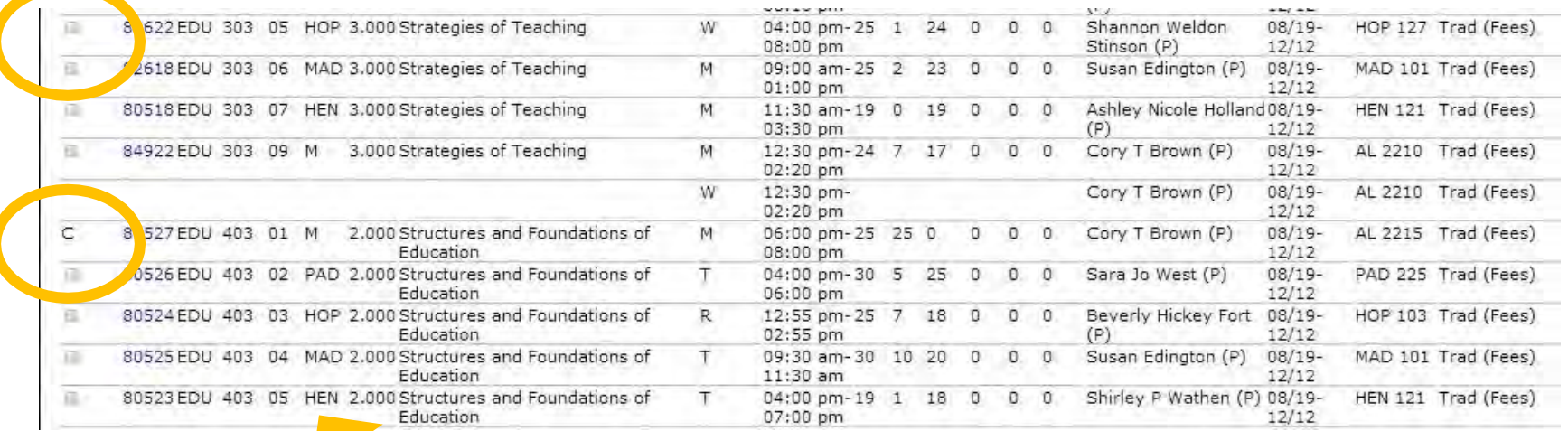

This indicates campus at which course is taught or if it is a WEB, study abroad, or Racer Academy section. Main = Murray campus

### Click on box AND click "Register" at bottom of page to add open section.

Box denotes class is open; "C" denotes class is closed.

### Register for a Course

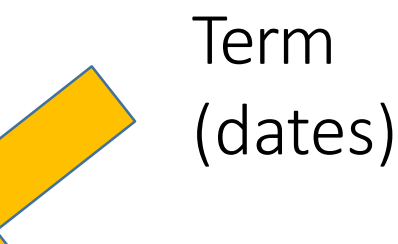

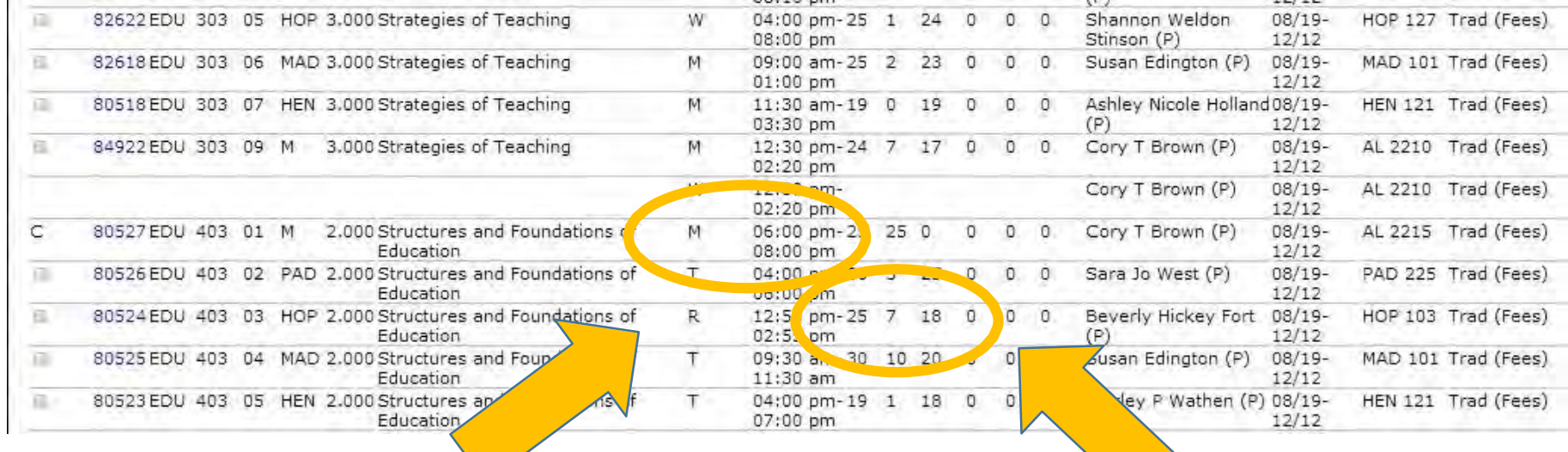

Days and Times Total Enrollment, Current # Registered, Remaining Seats

# If you are registering for a lab or co-requisite (Step 1):

Search for the first course as you normally would, but instead of registering for them from this page, write down the CRN of the course you want to register for. For example, if I need to register for BIO 100 and BIO 101, I will first search for BIO 100 and write down the CRN "12690".

Sections Found **Biology** 

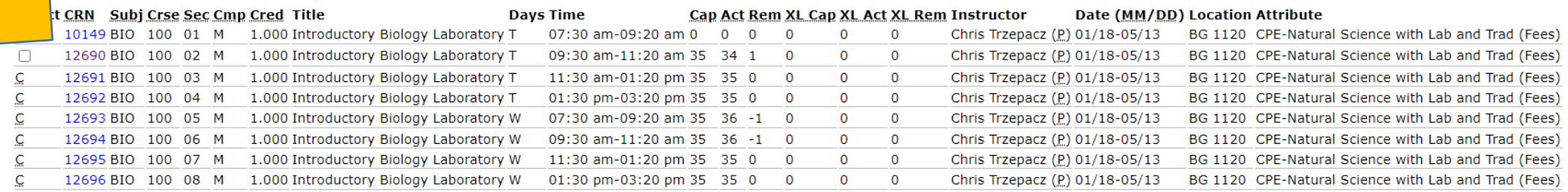

Add to WorkSheet | New Search

# If you are registering for a lab or co-requisite (Step 2):

Then, search for the second course and write down this CRN as well. For our example, we search BIO 101 sections and write down the CRN "14602".

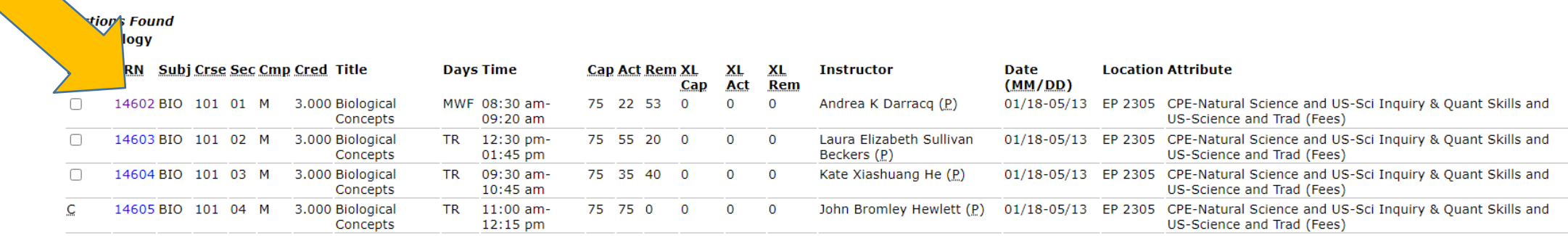

Register | Add to WorkSheet | New Search

# If you are registering for a lab or co-requisite (Step 3):

Then, go back to the main registration page, and under "Add Classes Worksheet", enter the two CRNs that you have written down, and click "Submit Changes". You should now be registered in both courses.

To add a class, enter the Course Reference Number in the Add Classes section. To drop a class, use the options available in the Action pull-down list.

#### **Current Schedule**

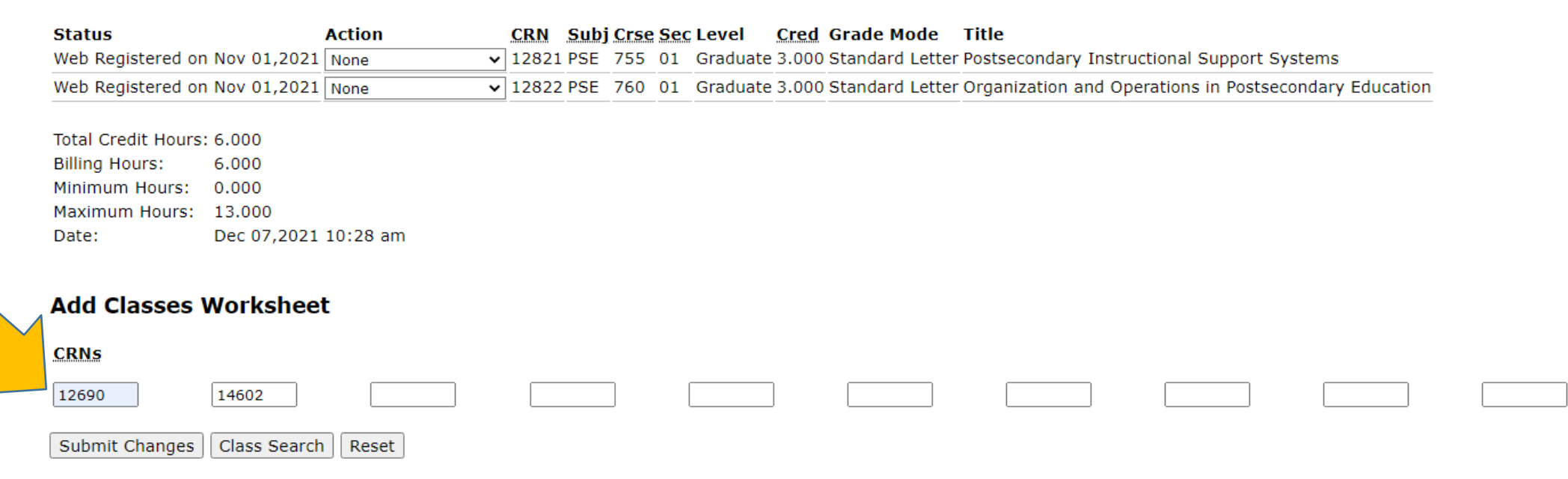

### View/Print Schedule:

On the myGate Academics tab, under "Registration Tools", click, "My Schedule -View/Print". From there, choose the correct term and click "Print".

Registration Tools

Schedule of Classes and Course Fees Add/Drop/Register Individual Classes Withdraw from ALL Classes for a Semester STOP before you DROP courses! Please Read. My Schedule - View/Print **Refund Deadlines** Registration Overrides and Assigned Time Ticket

Holds How do I resolve holds? Pre-Registration Verification Form **Registration Forms** Undergraduate Online Change of Major Form My Schedule - Week at a Glance **Textbook List** 

#### **Class Schedule**

**Fall 2021** 

This page lists the classes for which you are for the term. All of the detail information about the class is included

desday; W=Wednesday, R=Thursday, F=Friday, S=Saturday and U=Sunday Days of the week abbreviations: M=N

Course materials and prices are su

Print Printable Textbook List Prefer to have all of your books bundled? Click here to join the Racer Book Bundle program. (Available for Fall and Spring semesters only)

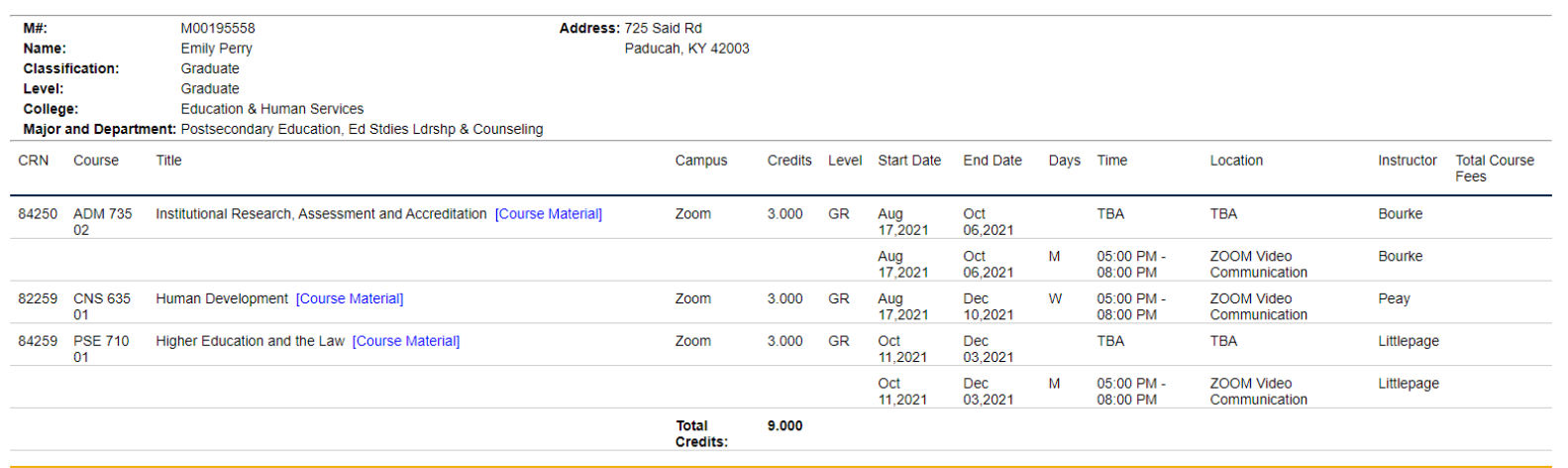

### Week at a Glance feature

On the myGate Academics tab, under "Registration Tools", click, "My Schedule – Week at a Glance".

Registration Tools

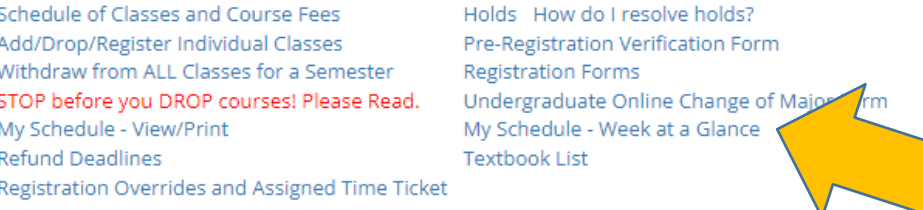

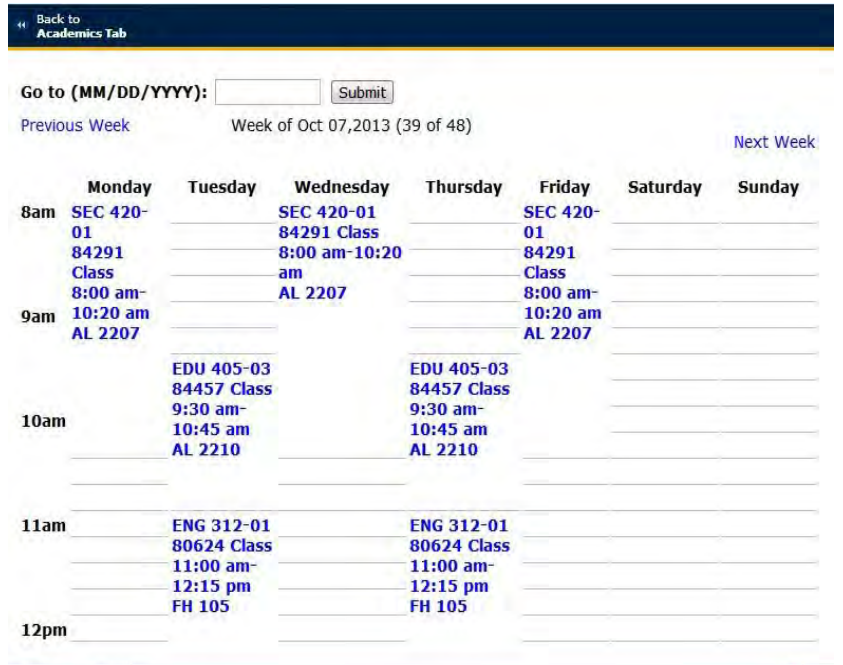

### Once the Schedule is Complete:

To add a class, enter the Course Reference Number in the Add Classes section. To drop a class, use the options available in the Action pull-down list.

#### **Current Schedule**

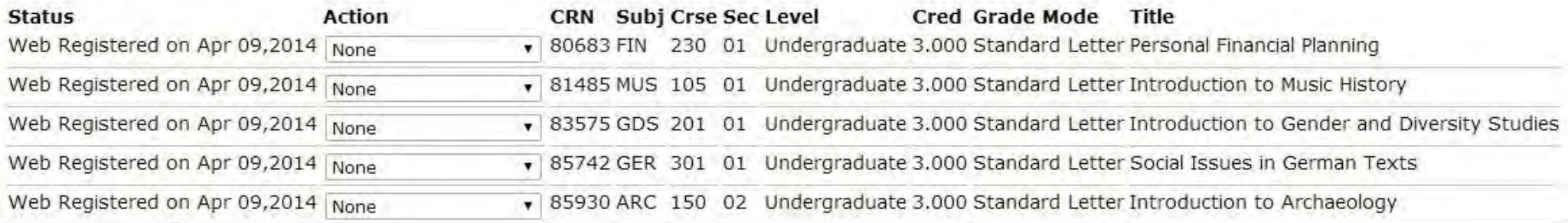

Total Credit Hours: 15.000 **Billing Hours:** 15.000 Minimum Hours: 0.000 Maximum Hours: 19,000 Apr 10,2014 08:53 am Date:

- View/Print your schedule.
- Add classes to your calendar.
- 12-15 hours is "full time" tuition.
- Be sure you are enrolled in any needed co-requisite courses and prerequisites for area/major/minor.
- Go to<https://bookstore.murraystate.edu/racer-book-bundle-program> to bundle your textbooks.
- Coordinate with Student Financial Services to ensure your Financial Aid is set for the semester.

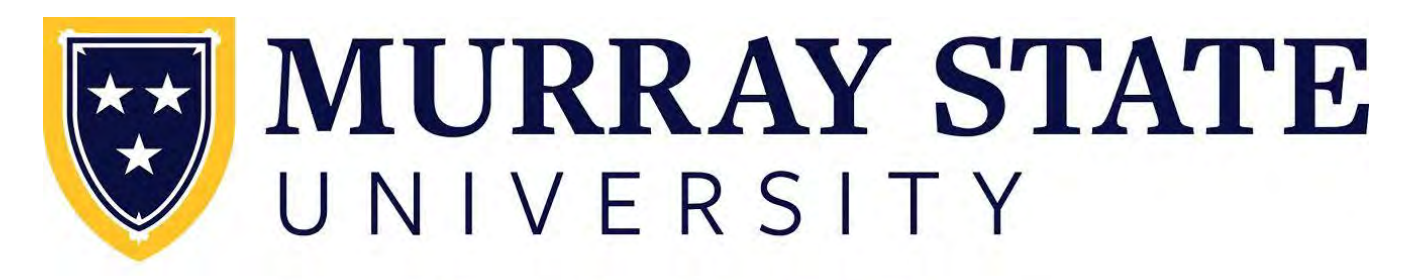

### **Academic Advising**

## Registration Questions?

- Contact your Academic Advisor
- Contact your Department Chair
- Contact your Dean
- Contact the Registrar's Office, [msu.registrar@murraystate.edu](mailto:msu.registrar@murraystate.edu)
- Contact the Transfer Center, [msu.transfercenter@murraystate.edu](mailto:msu.transfercenter@murraystate.edu)
- Contact Academic Advising, [msu.advising@murraystate.edu](mailto:msu.advising@murraystate.edu)